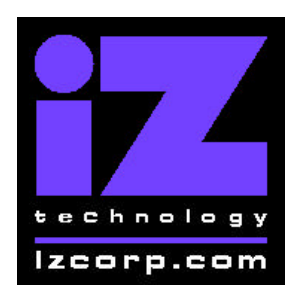

# **SOFTWARE RELEASE NOTES**

Release 2.54 Contact Support: (800) 776-1356 August 18, 2003

### **Installing the version 2.54 software on your RADAR:**

- 1) **Backup current sessions.** This is a standard precaution, but it is particularly essential for audio drives that are being converted to waveform mode, since you will be erasing all audio on these drives in step 3. When the upgrade is complete, and you restore from the backup, waveforms will be generated automatically for these projects.
- 2) If you are upgrading from Version 2.06 and you created macros in Version 2.06, you must delete the macro file from RADAR's IDE drive before upgrading. To delete the file, you will need to connect a QWERTY keyboard to your RADAR unit, then roboot and wait until the screen clears and the prompt "Run Radar? [NY]" appears. Type *N* to enter DOS mode, then type *del C:\MACROS.BIN* to delete the macro file.
- 3) **For audio drives that are being converted from non-waveform to waveform mode, choose "ERASE ALL DISKS"** from the PROJECT menu and answer "YES". Answer "YES" again to the "LOSE ALL AUDIO" prompt. You will then be prompted to create a project. Simply press enter to create an empty, untitled project. Repeat this step to erase each audio drive that is being converted to waveform mode.

**For other audio drives, choose "UPGRADE SYSTEM"** from the SYSTEM menu and answer "YES". When you press the enter key, RADAR will save all projects on the audio drive in a version-independent (upgrade) format. This operation will take approximately 10 seconds per project. When it is complete, the RE-8 II LCD will say: "INSERT UPGRADE FLOPPY & REBOOT". If you have another audio drive on the shelf, swap it into the drive bay, reboot RADAR, and repeat this step. Continue until all audio drives have either been erased or put into upgrade mode.

4) **Insert the floppy disk** containing RADAR II Version 2.54 and reboot RADAR. The RE-8 II LCD will show the following status messages:

> "RADAR DIGITAL 24 TRACK" (about 30 seconds) "Booting System. Please Wait…" "Installing Radar Software v2.54" (1-2 minutes)

5) When the install is complete (the LCD displays "Install OK. Reboot System"), **remove the floppy disk** and reboot RADAR.

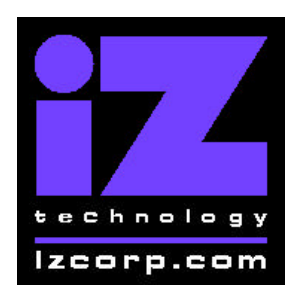

# **SOFTWARE RELEASE NOTES**

Release 2.54 Contact Support: (800) 776-1356 August 18, 2003

6) **For audio drives that are being converted from non-waveform to waveform mode,** you can ignore any "WRONG OP SYS S/W" messages since you are about to initialize the audio drive with the new software. Use the "**INIT DISK**" option in the DIAGNOSTICS menu to reinitialize the disk. Reply 'YES' to both the 'INIT FOR WAVES' prompt and the 'ERASE OLD DATA' prompt. Repeat this step for each audio drive that is being converted to waveform mode.

**For other audio drives,** note that when RADAR mounts the drive, all projects will automatically be upgraded to version 2.54 format. This operation will take approximately 10 seconds per project. If you have another audio drive which you put into upgrade mode in step 3, unmount the current drive, swap the next audio drive into the drive bay, and mount it. Repeat this step for each additional audio drive.

7) **For audio drives that are being converted from non-waveform to waveform mode, restore current sessions from the backup**. RADAR will automatically generate waveforms for the restored projects.

### **What's New in Version 2.54?**

#### **RadarLink compatibility with RADAR 24**

Radar II can now RLINK with a RADAR 24 running software 3.10 or later. This feature includes Compact Track Arm Grouping in PREFERENCES.

#### **Damsel support**

You can now restore exabyte tape backups to a 64k cluster disk even if the original project occurred on a 128k cluster disk using DAMSEL MODE in PREFERENCES. NOTE: If restoring a 128k cluster project to a 64k cluster disk, the project won't play back properly in Radar but DAMSEL will be able to export the files without any difficulty.

#### **Delete all locates**

This has been added under the EDIT LOC features.

iZ Technology Corporation, 240 – 109 Braid St., New Westminster, B.C. Canada, V3L5H4 Tel (604) 395-7878 Fax (604) 395-7888 Support 1-800-776-1356 www.izcorp.com

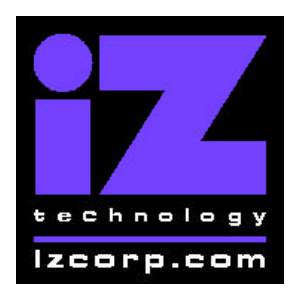

# **SOFTWARE RELEASE NOTES**

Release 2.54 Contact Support: (800) 776-1356 August 18, 2003

### **Bugs Fixed in Version 2.54**

- 1. a variety of RadarLink fixes, including editing correctly on a single slave
- 2. a variety of waveform fixes, including 64k-cluster waveforms and correct Disk Copy waves
- 3. a variety of backup/restore fixes, including VXA tape drive support
- 4. zoom solo track ordering
- 5. correct implementation of play to/from with arrow keys
- 6. slide in beats instead of frames with bars/beats
- 7. games displayed correctly on RadarView